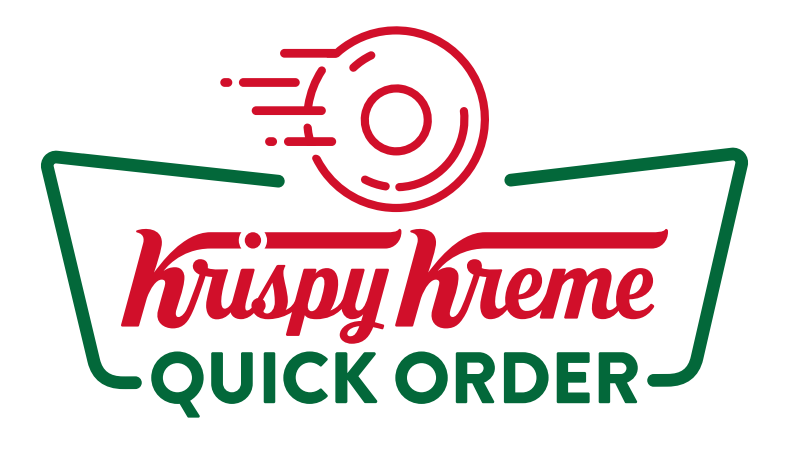

**三〇 Delivery デリバリー ご注文方法** 

## 1 『デリバリー注文 お手元にお届け』をタップ

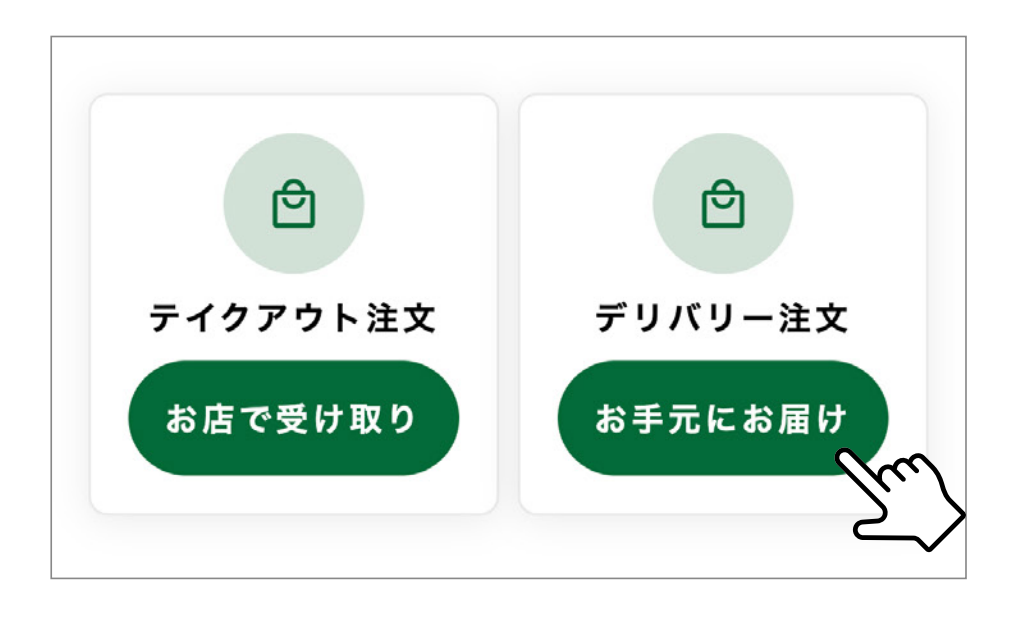

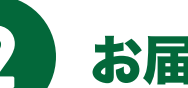

## 周辺店舗を選択し、お届け時間を確認の上 『商品選択に進む』をタップ

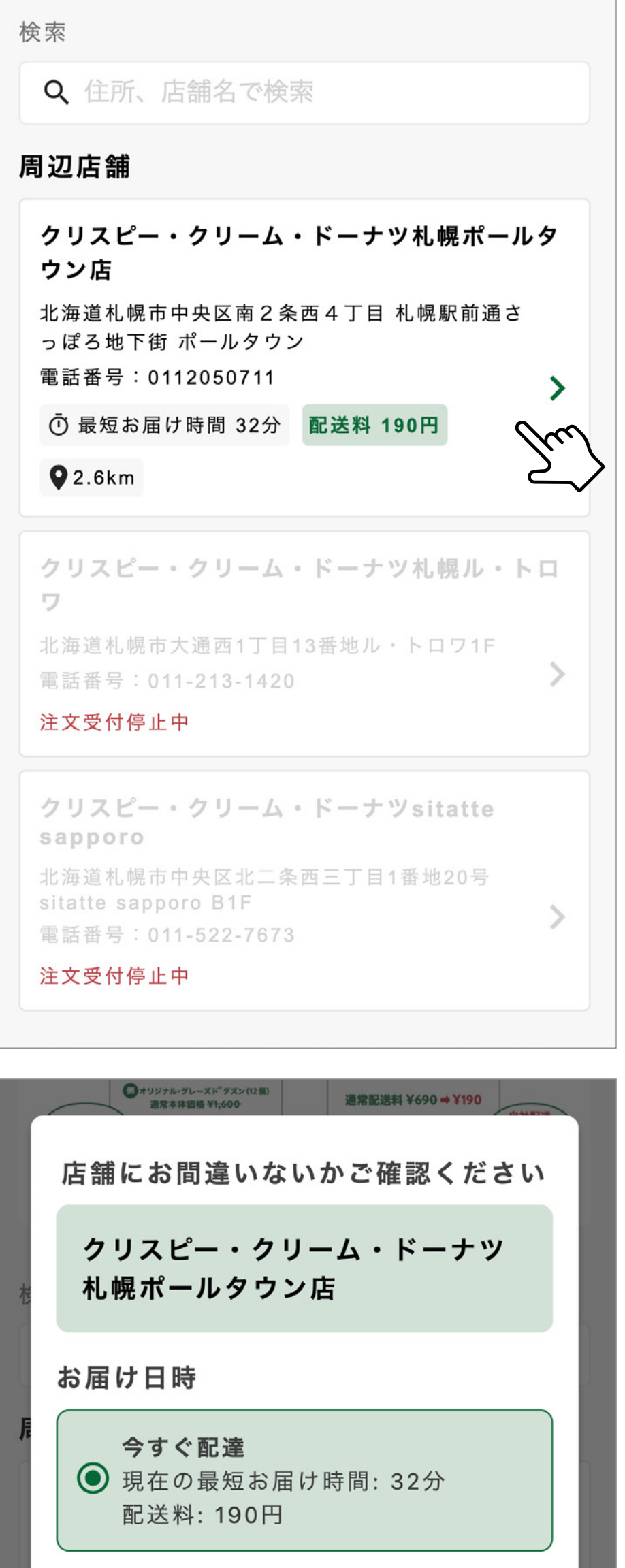

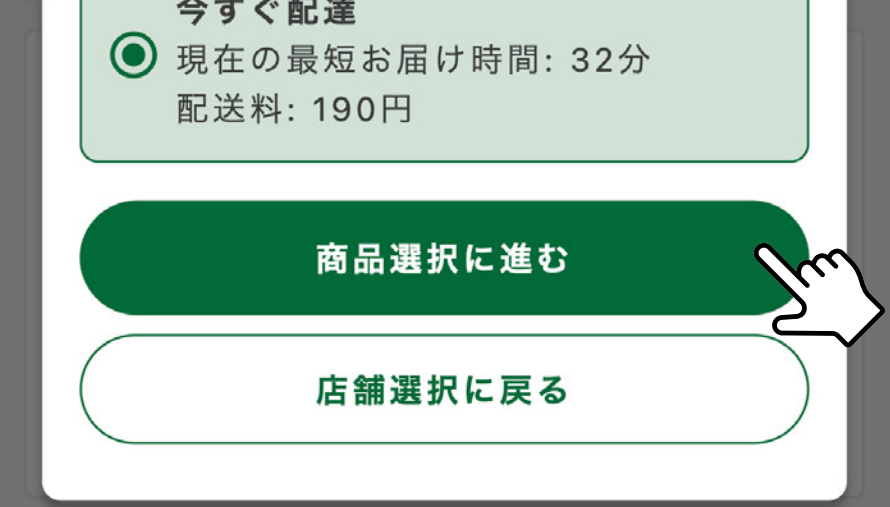

## ∠♪ お好きな商品を選んでカートに追加する

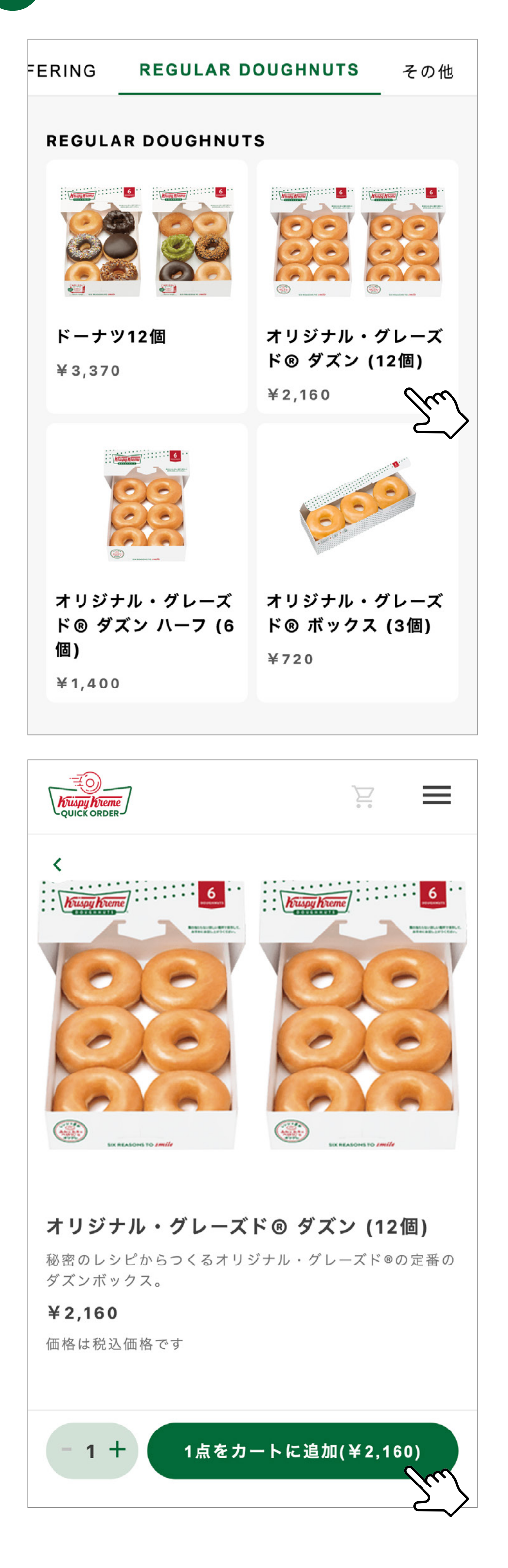

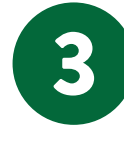

## 画面右上のカートマークまたは 『カートを確認する』からご注文内容の確認を開き、 必要な情報を入力する

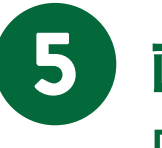

2 お届け先のご住所を入力

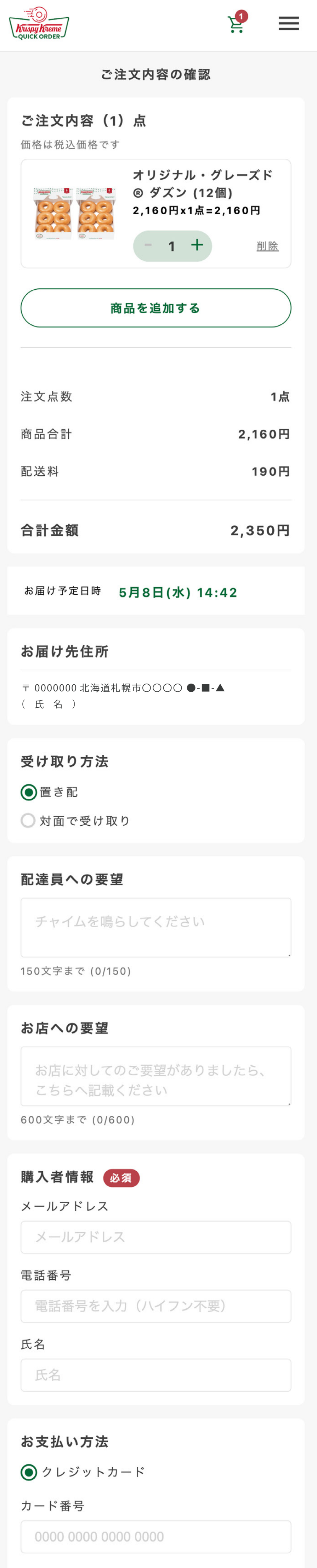

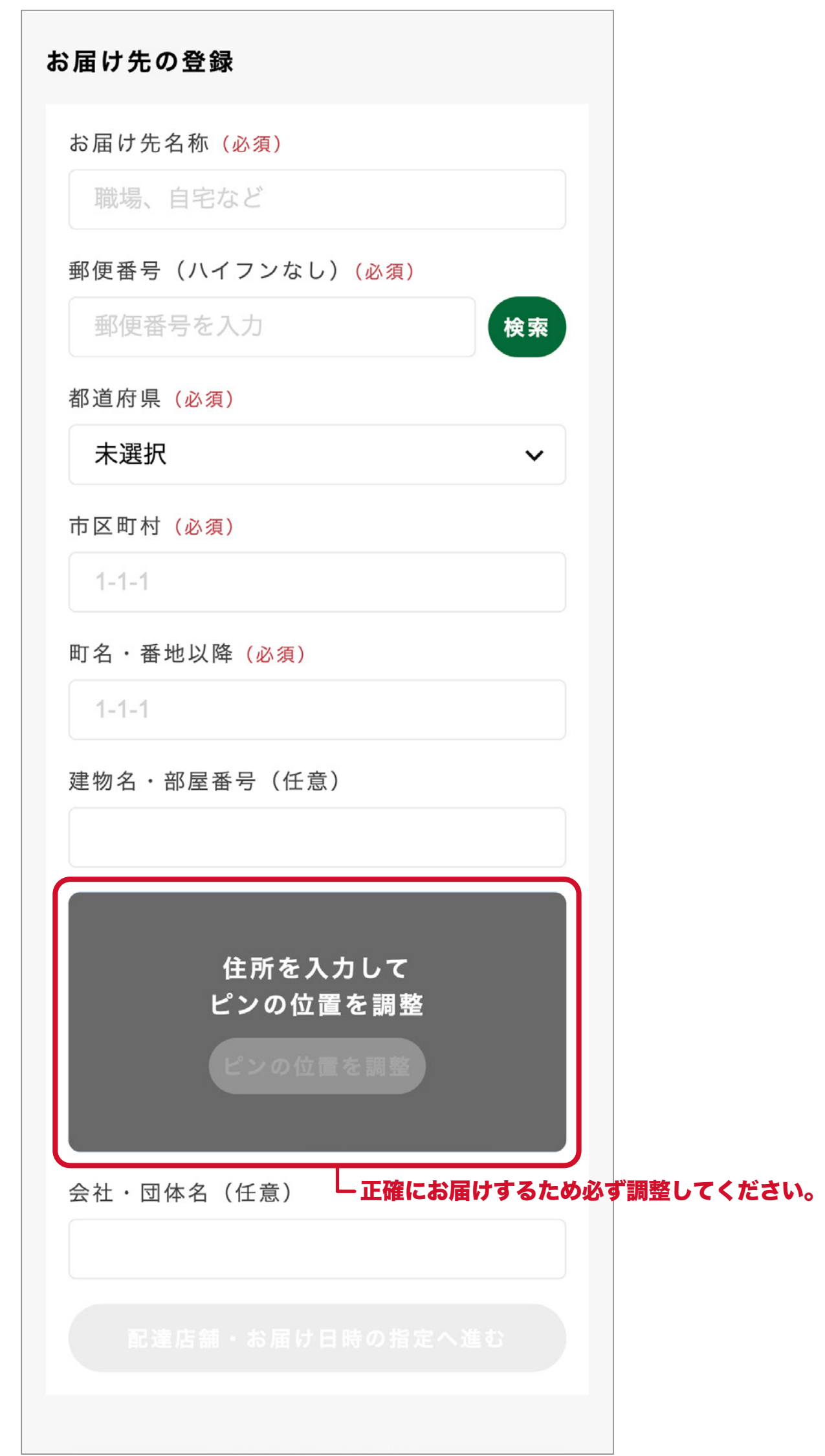

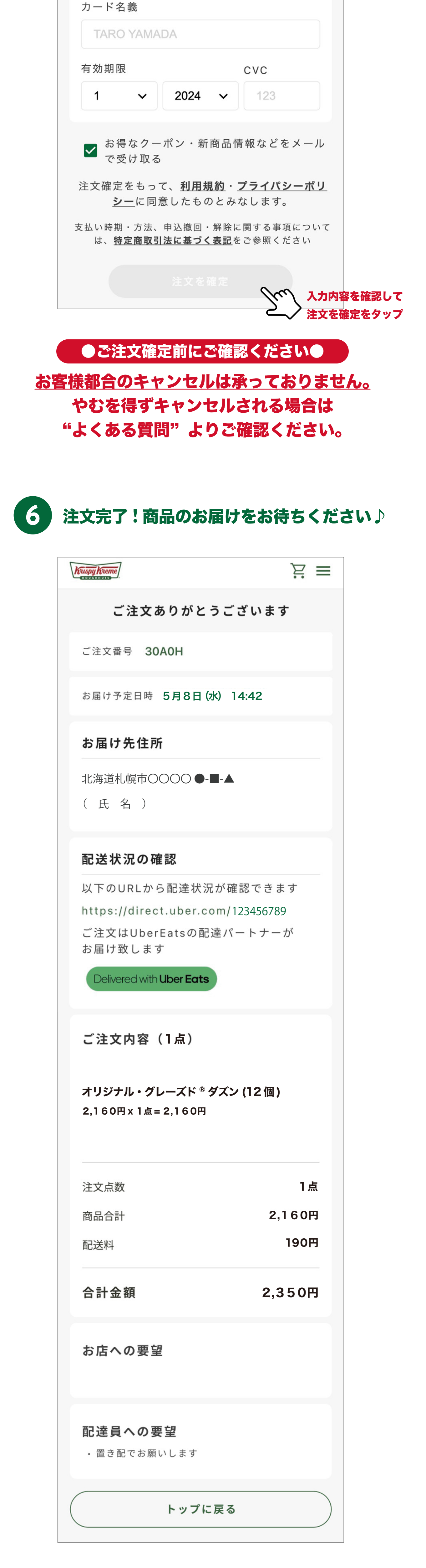